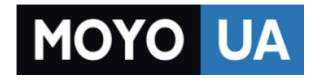

**[СТАРАЕТСЯ ДЛЯ МЕНЯ](https://www.moyo.ua/?utm_source=PDF&utm_medium=cpc&utm_campaign=%D0%9A%D0%BB%D0%B0%D0%B2%D0%B8%D0%B0%D1%82%D1%83%D1%80%D0%B0%20Apple%20Keyboard%20(aluminium))**

# Каталог [клавиатур](https://www.moyo.ua/acsessor/acsessor_for_comp/keyboard/?utm_source=PDF&utm_medium=cpc&utm_campaign=%D0%9A%D0%BB%D0%B0%D0%B2%D0%B8%D0%B0%D1%82%D1%83%D1%80%D0%B0%20Apple%20Keyboard%20(aluminium))

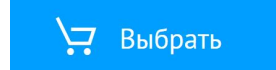

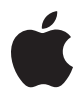

# **Magic Trackpad**

# **Quick Start**

Your wireless Apple Magic Trackpad uses Bluetooth® technology to connect to your Mac and comes with two AA batteries installed.

Read these instructions to update your software, learn about the indicator light, pair and use your trackpad, and replace the batteries.

# Updating Your Software

To use your Apple Magic Trackpad and all its features, update your Mac to Mac OS X version 10.6.4 or later, and then install the latest trackpad software.

To update to the latest version of Mac OS X, choose Apple  $(\hat{\mathbf{G}})$  > Software Update from the menu bar and follow the onscreen instructions.

When installation is complete and you restart your Mac, use Software Update again to make sure all available updates are installed.

# About the Indicator Light

The indicator light displays the status of your Apple Magic Trackpad and the batteries.

- When you first turn on your trackpad, the indicator light glows steadily for 2 to 3 seconds, indicating the batteries are good.
- If your trackpad isn't paired with a Mac, the light blinks to indicate your trackpad is in discovery mode and ready to pair (pairing means connecting your trackpad and Mac to each other wirelessly).
- If you don't pair your trackpad with your Mac within 3 minutes, the light and the trackpad turn off to conserve battery life. Press the On/off button on your trackpad to turn it on again, allowing you to pair it with your Mac.
- When your trackpad is on and connected, the indicator light turns off.

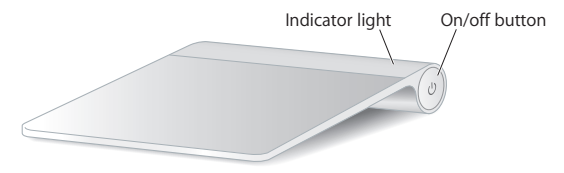

# Turning on Your Trackpad

To turn on your trackpad, press and hold the on/off button until the indicator light comes on.

# Pairing Your Apple Magic Trackpad

To use your Apple Magic Trackpad with your Mac, you first pair them so they can comunicate wirelessly.

### **To pair your trackpad:**

- 1 Choose Apple ( $\hat{\bullet}$ ) > System Preferences, and then click Trackpad.
- **2** Click "Set Up Bluetooth Trackpad …" in the lower-right corner.
- **3** Press the On/off button on your trackpad to turn it on.
- **4** Click Continue when your trackpad is detected.

Once your trackpad is paired with your Mac, use Software Update again to make sure you have the latest software installed.

# Removing a Pairing

After you pair your Apple Magic Trackpad with a Mac, you can pair it again with a different Mac. To do this, you first remove the existing pairing and then pair the trackpad again.

### **To pair with a different Mac:**

- **1** Choose Apple  $(\hat{\mathbf{s}})$  > System Preferences, and then click Bluetooth.
- **2** Select your trackpad in the Bluetooth preferences pane.
- **3** Click the Delete (–) button in the lower-left corner.

To pair your trackpad again, see "Pairing Your Apple Magic Trackpad."

# Using Your Apple Magic Trackpad

Your Apple Magic Trackpad has a Multi-Touch surface for moving the pointer and performing gestures. To set up gestures and set other options, choose Apple  $(\bullet)$  > System Preferences, and then click Trackpad.

Position your Apple Magic Trackpad on a firm level surface. When you move the pointer or perform gestures, you can rest your hand comfortably on the Apple Magic Trackpad and slide your fingers lightly on the surface.

When you perform trackpad gestures, slide your fingers lightly on the trackpad surface. Trackpad gestures work in many applications.

#### **Here are some ways to use your Apple Magic Trackpad:**

- Drag two fingers up, down, or sideways to scroll in an active window.
- Secondary-click (right-click) to access shortcut menu commands.
- Use two-finger pinching to zoom in or out on PDFs, images, photos, and more.
- Use two-finger rotating to rotate photos, pages, and more.
- Swipe three fingers to rapidly page through documents, move to the previous or next photo, and more.
- Swipe four fingers left or right to activate Application Switcher so you can cycle through open applications. Four-finger swiping works in the Finder and all applications.
- Swipe four fingers up or down to show the desktop or display all open windows in Exposé.

For more information, see Trackpad preferences or choose Help > Mac Help and search for "trackpad."

### **Renaming Your Apple Magic Trackpad**

Your Mac automatically gives your Apple Magic Trackpad a unique name the first time you pair it. You can rename it in Bluetooth preferences.

#### **To rename your trackpad:**

- 1 Choose Apple ( $\hat{\mathbf{s}}$ ) > System Preferences, and then click Bluetooth.
- **2** Select your trackpad in the Bluetooth pane of System Preferences.
- **3** Choose Rename from the Action ( $\phi$ ) pop-up menu in the lower-left corner.
- **4** Enter a name and click OK.

## Changing the Batteries

Your Apple Magic Trackpad comes with two AA batteries installed. You can replace them with alkaline, lithium, or rechargeable AA batteries.

*Important:* Dispose of batteries according to your local environmental laws and guidelines.

#### **To change the batteries:**

**1** Use a coin to remove the battery compartment cover.

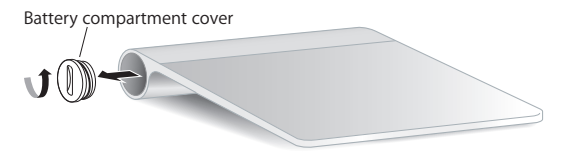

**2** Insert the batteries into the battery compartment as shown here.

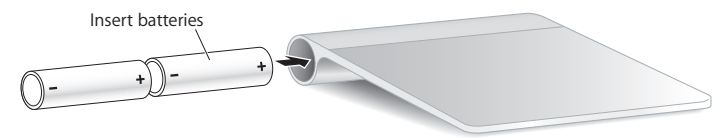

**3** Replace the battery compartment cover.

*WARNING:* Replace or recharge both batteries at the same time. Don't mix old batteries with new batteries and don't mix battery types (for example, alkaline and lithium batteries). Don't open or puncture the batteries, install them backwards, or expose them to fire, high temperatures, or water. Don't charge nonrechargeable AA batteries. Keep batteries out of the reach of children.

#### **Battery Level Indicator**

To check the battery level, choose Apple  $(\hat{\bullet})$  > System Preferences, and then click Trackpad. The battery level indicator is in the lower-left corner.

*Note:*When you aren't using the Apple Magic Trackpad, it goes to sleep to conserve battery power.

If you won't be using your trackpad for an extended period, turn it off.

# Cleaning

To clean the outside of your trackpad, use a lint-free cloth. Don't get moisture in any openings or use aerosol sprays, solvents, or abrasives.

# **Ergonomics**

When using your Apple Magic Trackpad, it's important to find a comfortable posture, change your position often, and take frequent breaks.

For information about ergonomics, health, and safety, visit the Ergonomics website at www.apple.com/about/ergonomics.

### More Information

For more information about using your Apple Magic Trackpad, open Mac Help and search for "trackpad."

For support and troubleshooting information, user discussion boards, and the latest Apple software downloads, go to www.apple.com/support.

# **Inicio rápido**

El Apple Magic Trackpad inalámbrico incluye dos pilas AA ya instaladas y utiliza la tecnología Bluetooth® para conectarse al Mac.

Lea estas instrucciones para actualizar el software, obtener información acerca del indicador luminoso, enlazar y usar el trackpad, y sustituir las pilas.

## Actualización del software

Para utilizar el Apple Magic Trackpad y todas sus características, actualice el sistema operativo de su Mac a la versión Mac OS X 10.6.4 o posterior e instale el software de trackpad más reciente.

Para actualizar Mac OS X a la versión más reciente, seleccione Apple ( $\bullet$ ) > "Actualización de Software" en la barra de menús y siga las instrucciones que aparecen en pantalla.

Una vez que haya finalizado la instalación, y tras reiniciar el Mac, utilice Actualización de Software de nuevo para asegurarse de que se han instalado todas las actualizaciones disponibles.

# Acerca del indicador luminoso

El indicador luminoso muestra el estado del Apple Magic Trackpad y de las pilas.

- Â La primera vez que encienda el trackpad, el indicador luminoso brillará durante 2 o 3 segundos para indicar que las pilas se encuentran en buen estado.
- Â Si el trackpad no está enlazado con un Mac, el indicador luminoso parpadeará para indicar que el trackpad se encuentra en modo de detección y que está listo para el enlace (mediante el enlace, el trackpad y el Mac estarán conectados de forma inalámbrica y podrán comunicarse entre sí).
- Â Si no enlaza el trackpad con el Mac antes de 3 minutos, el indicador luminoso y el trackpad se apagarán para ahorrar energía de las pilas. Pulse el botón de encendido/ apagado del trackpad para volver a encenderlo y poder enlazarlo con el Mac.
- Â Cuando el trackpad esté encendido y conectado, el indicador luminoso se apagará.

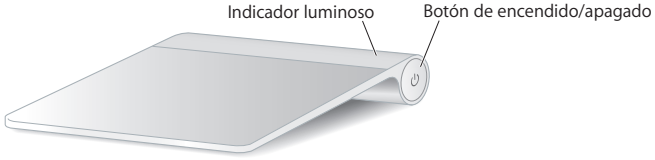

# Cómo encender el trackpad

Para encender el trackpad, mantenga pulsado el botón de encendido/apagado hasta que se encienda el indicador luminoso.

# Cómo enlazar el Apple Magic Trackpad

Para poder usar el Apple Magic Trackpad con el Mac, primero es necesario enlazarlos de manera que puedan comunicarse de forma inalámbrica.

#### **Para enlazar el trackpad:**

- 1 Seleccione Apple ( $\bullet$ ) > Preferencias del Sistema y, a continuación, haga clic en Trackpad.
- **2** Haga clic en "Configurar trackpad Bluetooth…", en la esquina inferior derecha de la ventana.
- **3** Pulse el botón de encendido/apagado del trackpad para encenderlo.
- **4** Una vez detectado el trackpad, haga clic en Continuar.

Cuando el trackpad esté enlazado con el Mac, utilice Actualización de Software de nuevo para asegurarse de que tiene instalado el software más reciente.

# Cómo eliminar un enlace

Una vez que haya enlazado el Apple Magic Trackpad con un Mac, podrá enlazarlo de nuevo con otro Mac. Para ello, deberá eliminar antes el enlace existente y volver a enlazar el trackpad.

#### **Para enlazarlo con otro Mac:**

- 1 Seleccione Apple ( $\hat{\boldsymbol{s}}$ ) > Preferencias del Sistema y, a continuación, haga clic en Bluetooth.
- **2** Seleccione el trackpad en el panel de preferencias Bluetooth.
- **3** Haga clic en el botón Eliminar (–), situado en la esquina inferior izquierda de la ventana.

Para volver a enlazar el trackpad, consulte "Cómo enlazar el Apple Magic Trackpad".

# Uso del Apple Magic Trackpad

El Apple Magic Trackpad incorpora una superficie Multi-Touch para desplazar el puntero y realizar gestos. Para configurar gestos y definir otras opciones, seleccione Apple  $(\bullet)$  > Preferencias del Sistema y haga clic en Trackpad.

Coloque el Apple Magic Trackpad sobre una superficie horizontal y estable. A la hora de mover el puntero o realizar gestos, puede descansar la mano cómodamente sobre el Apple Magic Trackpad y deslizar los dedos suavemente por la superficie.

A la hora de realizar gestos de trackpad, deslice los dedos suavemente sobre la superficie del trackpad. Los gestos del trackpad funcionan en muchas aplicaciones.

#### **Estas son algunas maneras de usar el Apple Magic Trackpad:**

- Â Arrastre dos dedos hacia arriba, hacia abajo, o lateralmente para desplazarse dentro de una ventana activa.
- Â Haga clic con el botón derecho para acceder a comandos de menú de función rápida.
- Â Pulse y separe o junte dos dedos para acercar o alejar la imagen en PDF, imágenes o fotos, entre otros.
- Realice giros con dos dedos para girar fotos, páginas, etc.
- Â Deslice tres dedos para avanzar rápidamente por las páginas de un documento, pasar a la foto siguiente o anterior, etc.
- Deslice cuatro dedos hacia la izquierda o la derecha para activar el "Selector de aplicación" y alternar las distintas aplicaciones abiertas. El deslizamiento con cuatro dedos funciona tanto en el Finder como en el resto de aplicaciones.
- Â Deslice cuatro dedos hacia arriba o hacia abajo para mostrar el Escritorio o visualizar todas las ventanas abiertas en Exposé.

Para obtener más información, consulte el panel de preferencias Trackpad o seleccione Ayuda > "Ayuda Mac" y busque "trackpad".

### **Cómo cambiar el nombre del Apple Magic Trackpad**

El Mac asigna automáticamente un nombre único al Apple Magic Trackpad la primera vez que se establece el enlace con él. No obstante, si lo desea, puede modificar dicho nombre en el panel de preferencias Bluetooth.

### **Para cambiar el nombre del trackpad:**

- 1 Seleccione Apple ( $\bullet$ ) > Preferencias del Sistema y, a continuación, haga clic en Bluetooth.
- **2** Seleccione el trackpad en el panel de preferencias Bluetooth de las Preferencias del Sistema.
- **3** Seleccione Renombrar en el menú local Acción ( ) de la esquina inferior izquierda de la ventana.
- **4** Escriba un nombre y haga clic en Aceptar.

# Cambio de pilas

El Apple Magic Trackpad de Apple incluye dos pilas AA ya instaladas. Puede cambiarlas tanto por pilas alcalinas como por pilas de litio o pilas AA recargables.

*Importante*: Deshágase de las pilas de conformidad con las leyes y directrices medioambientales de su ciudad.

#### **Para cambiar las pilas:**

**1** Con la ayuda de una moneda, extraiga la tapa del compartimento de las pilas.

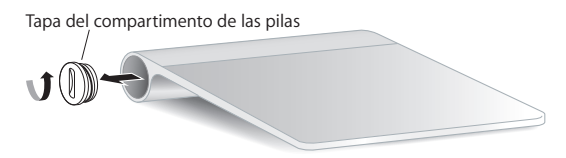

**2** Introduzca las pilas en el compartimento de las pilas tal y como se muestra en la imagen.

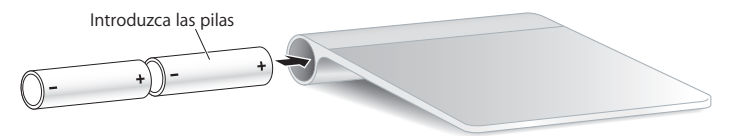

**3** Vuelva a colocar la tapa del compartimento de las pilas.

*ADVERTENCIA:* Cambie o recargue las dos pilas a la vez. No mezcle pilas nuevas con viejas ni tipos de pilas distintos (por ejemplo, no mezcle pilas alcalinas con pilas de litio). No abra ni perfore las pilas, no las instale del revés ni las exponga a fuego, altas temperaturas o agua. No intente cargar pilas AA no recargables. Mantenga las pilas fuera del alcance de los niños.

#### **Indicador de nivel de carga de las pilas**

Si desea comprobar el nivel de carga de las pilas, seleccione Apple  $(\bullet)$  > Preferencias del Sistema y, a continuación, haga clic en Trackpad. El indicador de nivel de carga de las pilas se encuentra en la esquina inferior izquierda de la ventana.

*Nota:*Cuando no se está utilizando, el Apple Magic Trackpad entra en modo de reposo para ahorrar energía.

Si no va a utilizar el trackpad durante un periodo de tiempo prolongado, apáguelo.

### Limpieza

Para limpiar el exterior del trackpad, utilice un paño que no suelte pelusa. Procure que no entre humedad en las aberturas ni utilice aerosoles, disolventes o productos abrasivos.

# Ergonomía

A la hora de usar el Apple Magic Trackpad, es importante encontrar una postura cómoda, cambiar de posición a menudo y realizar descansos frecuentes.

Para obtener más información sobre ergonomía, salud y seguridad, visite el sitio web de Apple sobre ergonomía en www.apple.com/es/about/ergonomics.

# Más información

Para obtener más información acerca de cómo utilizar el trackpad Apple Magic, abra la Ayuda Mac y busque "trackpad".

Para obtener información sobre soporte y resolución de problemas, acceder a foros de discusión de usuarios y descubrir las últimas novedades en descargas de software de Apple, visite www.apple.com/es/support.

# **Начало работы**

В беспроводном трекпаде Apple Magic Trackpad для подключения к компьютеру Mac используется технология Bluetooth®. В трекпаде установлены два аккумулятора AA.

Ознакомьтесь с приведенными ниже инструкциями по обновлению ПО и информацией об индикаторе, создании пары и использовании трекпада, а также замене аккумуляторов.

### Обновление программного обеспечения

Для использования трекпада Apple Magic Trackpad и всех его функций обновите операционную систему компьютера Mac до Mac OS X 10.6.4 или более поздней версии, затем установите последнее обновление программного обеспечения трекпада.

Для обновления Mac OS X выберите в строке меню Apple ( $\bullet$ ) > «Обновление программ» и следуйте инструкциям на экране.

После завершения установки и перезагрузки Mac снова откройте «Обновление программ» и убедитесь, что установлены все доступные обновления.

# Об индикаторе

Индикатор отображает состояние трекпада Apple Magic Trackpad и аккумуляторов.

- При первом включении трекпада индикатор непрерывно горит в течение 2-3 секунд, указывая на нормальное состояние аккумуляторов.
- Если между трекпадом и компьютером Mac не создана пара, индикатор мигает, показывая, что трекпад находится в режиме обнаружения и готов к созданию пары (создание пары означает установление беспроводного соединения между трекпадом и компьютером Mac).
- Если в течение 3 минут между трекпадом и компьютером Mac не создается пара, индикатор и трекпад выключаются для экономии заряда аккумулятора. Нажмите кнопку «Вкл./Выкл.», чтобы снова включить трекпад и создать пару между ним и компьютером Mac.
- После включения трекпада и создания пары индикатор выключается.

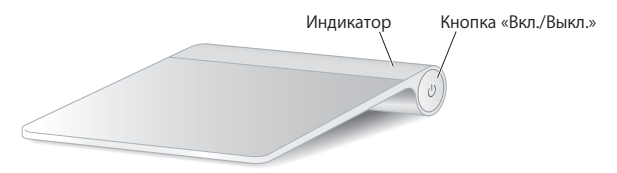

### Включение трекпада

Для включения трекпада нажмите и удерживайте кнопку «Вкл./Выкл.», пока не загорится индикатор.

# Создание пары с трекпадом Apple Magic Trackpad

Для использования трекпада Apple Magic Trackpad с компьютером Mac сначала необходимо создать между ними пару для беспроводной связи.

#### **Для создания пары с трекпадом выполните следующие действия.**

- **1** Выберите «Apple» ( $\bullet$ ) > «Системные настройки» и нажмите «Трекпад».
- **2** Нажмите кнопку «Настроить трекпад Bluetooth…» в правом нижнем углу.
- **3** Нажмите кнопку «Вкл./Выкл.» на трекпаде для его включения.
- **4** Когда трекпад будет обнаружен, нажмите «Продолжить».

После создания пары между трекпадом и компьютером Mac снова откройте «Обновление программ» и убедитесь, что на компьютере установлено самое новое ПО.

### Разрыв пары

После создания пары между трекпадом Apple Magic Trackpad и компьютером Mac Вы можете снова создать пару между ним и другим компьютером Mac. Чтобы это сделать, сначала необходимо выполнить разрыв существующей пары, затем снова создать пару с другим компьютером.

#### **Для создания пары с другим компьютером Mac выполните следующие действия.**

- **1** Выберите «Apple» (K) > «Системные настройки» и нажмите «Bluetooth».
- **2** Выберите трекпад на панели настроек Bluetooth.
- **3** Нажмите кнопку «Удалить» (–) в левом нижнем углу.

Информацию о создании пары с трекпадом см. в разделе «Создание пары с трекпадом Apple Magic Trackpad».

## Использование трекпада Apple Magic Trackpad

Трекпад Apple Magic Trackpad оснащен поверхностью Multi-Touch, служащей для перемещения указателя и поддерживающей ряд жестов. Для настройки жестов и других параметров выберите «Apple» ( $\bullet$ ) > «Системные настройки» и нажмите «Трекпад».

Располагайте трекпад Apple Magic Trackpad на твердой поверхности. Для перемещения указателя и выполнения жестов достаточно легких движений пальцами, рука может быть расположена на трекпаде Apple Magic Trackpad удобным для Вас образом.

При выполнении жестов перемещайте пальцы по поверхности трекпада без нажима. Жесты трекпада поддерживаются многими программами.

### **Ниже перечислены несколько способов работы с трекпадом Apple Magic Trackpad.**

- Для прокрутки в текущем окне выполняйте перетягивание двумя пальцами вверх, вниз или в стороны.
- Для доступа к командам меню сочетаний клавиш используйте нажатие двумя пальцами, имитирующее нажатие правой кнопки мыши.
- Для изменения масштаба файлов PDF, изображений, фотографий и др. используйте разведение и сведение пальцев.
- Для поворота фотографий, страниц и других объектов используйте поворот двумя пальцами.
- Для быстрого перехода по страницам документа, перехода к следующей или предыдущей фотографии и других подобных действий используйте жест смахивания тремя пальцами.
- Для отображения Переключателя программ и перехода между открытыми программами используйте жест смахивания четырьмя пальцами влево или вправо. Жест смахивания четырьмя пальцами поддерживается Finder и всеми другими программами.
- $\bullet$  Для отображения рабочего стола или всех открытых программ в Exposé используйте жест смахивания четырьмя пальцами вверх или вниз.

Для получения дополнительной информации см. настройки трекпада или выберите «Справка» > «Справка Mac» и выполните поиск по слову «трекпад».

### **Изменение имени трекпада Apple Magic Trackpad**

При первом создании пары компьютер Mac автоматически присваивает трекпаду Apple Magic Trackpad уникальное имя. Трекпад можно переименовать в разделе Bluetooth Системных настроек.

#### **Для изменения имени трекпада выполните следующие действия.**

- 1 Выберите «Apple» ( $\bigstar$ ) > «Системные настройки» и нажмите «Bluetooth».
- **2** Выберите трекпад на панели настроек Bluetooth в Системных настройках.
- **3** Выберите «Переименовать» во всплывающем меня «Действия» (\*) в нижнем левом углу.
- **4** Введите имя и нажмите «OK».

### Замена аккумуляторов

В трекпаде Apple Magic Trackpad установлены два аккумулятора AA. Их можно заменить щелочными, литиевыми или перезаряжаемыми аккумуляторами AA.

**Важно:** утилизируйте аккумуляторы в соответствии с местными законами и правилами по охране окружающей среды.

**Для замены аккумуляторов выполните следующие действия.**

**1** Снимите крышку отсека аккумуляторов с помощью монеты.

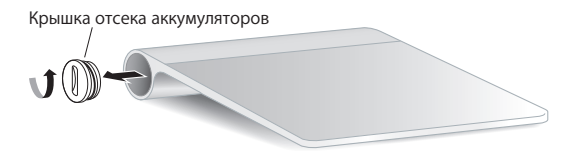

**2** Вставьте два аккумулятора AA в отсек для аккумуляторов, как показано на рисунке.

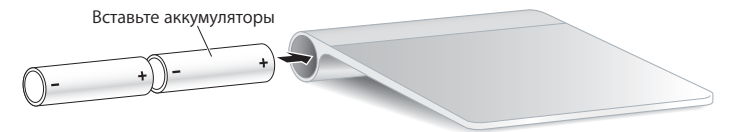

**3** Закройте отсек аккумуляторов крышкой.

*ПРЕДУПРЕЖДЕНИЕ.*  Заменяйте и заряжайте оба аккумулятора одновременно. Не используйте старые аккумуляторы вместе с новыми, а также аккумуляторы различных типов (например, не используйте щелочные и литиевые аккумуляторы одновременно). Не открывайте и не прокалывайте аккумуляторы, не устанавливайте их в неправильной ориентации, не подвергайте их воздействию огня, высоких температур и воды. Не заряжайте одноразовые аккумуляторы AA. Держите аккумуляторы в недоступном для детей месте.

#### **Индикатор уровня заряда аккумуляторов**

Для проверки уровня заряда аккумуляторов выберите «Apple» ( $\hat{\mathbf{s}}$ ) > «Системные настройки» и нажмите «Трекпад». Индикатор уровня заряда аккумуляторов отображается в нижнем левом углу.

*Примечание:*когда Вы не используете трекпад Apple Magic Trackpad, он переходит в режим сна для экономии заряда аккумуляторов.

Если Вы не собираетесь использовать трекпад длительное время, выключите его.

### Очистка

Для очистки внешней поверхности трекпада используйте неворсистую ткань. Избегайте попадания влаги в любые отверстия, не используйте аэрозоли, растворители и абразивные материалы.

## Эргономика

При использовании трекпада Apple Magic Trackpad важно найти удобное положение; старайтесь регулярно менять позицию и чаще делать перерывы в работе.

Информацию об эргономике, здоровье и правилах безопасности Вы найдете на странице веб-сайта, посвященной эргономике: www.apple.com/ru/about/ergonomics.

### Дополнительная информация

Для получения дополнительной информации об использовании трекпада Apple Magic Trackpad откройте Справку Mac и выполните поиск по слову «трекпад».

Информацию о поддержке, устранению неполадок, дискуссионные форумы пользователей и загрузки последних обновлений ПО Apple Вы найдете на веб-сайте по адресу: www.apple.com/ru/support.

# **Szybki start**

Do gładzika Apple Magic Trackpad dołączone są dwie baterie AA ("paluszki"). Urządzenie łączy się z Makiem przy użyciu technologii Bluetooth®.

Przeczytaj niniejszą instrukcję, aby dowiedzieć się, jak uaktualnić oprogramowanie, poznać funkcje lampki wskaźnika, połączyć gładzik w parę z komputerem i wymienić baterie.

### Uaktualnianie oprogramowania

Korzystanie ze wszystkich funkcji gładzika Apple Magic Trackpad wymaga uaktualnienia systemu na Macu do wersji Mac OS X 10.6.4 (lub nowszej) i zainstalowania najnowszego oprogramowania do obsługi gładzika.

W celu uaktualnienia systemu Mac OS X do najnowszej wersji należy wybrać z menu Apple ( $\oint$ ) > Uaktualnienia, po czym postępować zgodnie ze wskazówkami wyświetlanymi na ekranie.

Po zakończeniu instalacji i ponownym uruchomieniu Maca należy jeszcze raz sprawdzić dostępność uaktualnień, aby upewnić się, że zainstalowane zostały wszystkie dostępne uaktualnienia oprogramowania.

# Lampka wskaźnika

Lampka wskaźnika informuje o bieżącym stanie gładzika oraz o baterii.

- Â Po pierwszym włączeniu gładzika lampka wskaźnika świeci stałym światłem przez 2-3 sekundy, wskazując, że baterie są dobre.
- Â Jeżeli gładzik nie jest połączony w parę z Makiem, lampka miga. Oznacza to, że gładzik pracuje w trybie "wykrywalnym" i jest gotowy do połączenia w parę. "Połączenie w parę" oznacza bezprzewodowe powiązanie ze sobą gładzika i Maca.
- Â Jeżeli nie połączysz gładzika w parę z Makiem w ciągu 3 minut, lampka wskaźnika zgaśnie, a gładzik wyłączy się, aby uniknąć rozładowania baterii. Naciśnij przycisk Włącz/wyłącz na gładziku, aby włączyć go ponownie i połączyć w parę z Makiem.
- Â Gdy gładzik jest włączony i połączony z komputerem, lampka wskaźnika nie świeci.

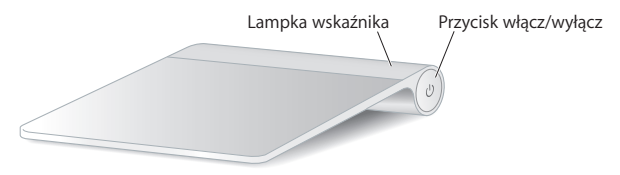

# Włączanie gładzika

W celu włączenia gładzika należy nacisnąć przycisk włącz/wyłącz i przytrzymać go, aż zaświeci się lampka wskaźnika.

# Łączenie gładzika Apple Magic Trackpad w parę

Apple Magic Trackpad musi zostać połączony w parę z Makiem, co pozwoli urządzeniom komunikować się ze sobą bezprzewodowo.

### **Połączenie gładzika w parę z komputerem:**

- 1 Wybierz z menu Apple ( $\bullet$ ) > Preferencje systemowe, po czym kliknij w Gładzik.
- **2** Kliknij w "Skonfiguruj gładzik Bluetooth" w lewym dolnym rogu okna.
- **3** Naciśnij przycisk włącz/wyłącz na gładziku, aby go włączyć.
- **4** Kliknij w Dalej, gdy gładzik zostanie wykryty.

Po połączeniu gładzika i Maca w parę należy ponownie użyć Uaktualnień programów, aby upewnić się, że zainstalowane jest najnowsze oprogramowanie.

# Odwoływanie połączenia w parę

Gdy Apple Magic Trackpad połączony jest w parę z jednym Makiem, można połączyć go w parę z innym Makiem. W tym celu należy najpierw odwołać istniejące połączenie w parę.

### **Połączenie w parę z innym Makiem:**

- **1** Wybierz z menu Apple (<del>■)</del> > Preferencje systemowe, po czym kliknij w Bluetooth.
- **2** Zaznacz gładzik na liście urządzeń w panelu preferencji Bluetooth.
- **3** Kliknij w przycisk Usuń (–), znajdujący się w lewym dolnym rogu okna.

Zobacz "Łaczenie gładzika Apple Magic Trackpad w pare", aby połączyć gładzik w parę z innym Makiem.

# Korzystanie z gładzika Apple Magic Trackpad

Apple Magic Trackpad zawiera powierzchnię wielodotykową, pozwalającą na przesuwanie wskaźnika i wykonywanie gestów. Po wybraniu z menu Apple  $(\bullet)$  > Preferencje systemowe i kliknięciu w Gładzik można skonfigurować gesty i inne opcje.

Umieść urządzenie na równej, poziomej powierzchni. Podczas przesuwania wskaźnika lub wykonywania gestów trzymaj rękę wygodnie na urządzeniu, przesuwając palcami lekko po jego powierzchni.

Gdy wykonujesz gesty na gładziku, przesuwaj palcami lekko po jego powierzchni. Gesty są rozpoznawane przez wiele różnych programów.

### **Oto sposoby korzystania z gładzika Apple Magic Trackpad:**

- Â Przesuwaj dwoma palcami w górę, w dół lub na boki, aby przewijać zawartość aktywnego okna.
- Â Wykonuj dodatkowe kliknięcie ("kliknięcie prawym przyciskiem"), aby uzyskać dostęp do menu kontekstowego.
- Â Ściskaj i rozsuwaj dwa palce, aby przybliżać lub oddalać dokumenty PDF, obrazki, zdjęcia i inne obiekty.
- Obracaj dwoma palcami zdjęcia, strony i inne rzeczy.
- Â Przesuwaj trzema palcami, aby szybko kartkować dokumenty, przechodzić do poprzedniego lub następnego zdjęcia itp.
- Przesuwaj czterema palcami w lewo lub w prawo, aby uaktywnić pasek wyboru programu, za pomocą którego można przełączać otwarte programy. Przesuwanie czterema palcami działa w Finderze i we wszystkich innych programach.

Â Przesuwaj czterema palcami w górę lub w dół, aby pokazać biurko lub wyświetlić wszystkie okna w Exposé.

Jeżeli chcesz dowiedzieć się więcej, zajrzyj do okna preferencji gładzika lub wybierz z menu Pomoc > Pomoc Macintosha i wyszukaj hasło "gładzik".

### **Zmiana nazwy gładzika Apple Magic Trackpad**

Podczas pierwszego skojarzenia w parę, Mac automatycznie nadaje gładzikowi unikalną nazwę. Można ją później zmienić w preferencjach Bluetooth.

### **Zmiana nazwy gładzika:**

- 1 Wybierz z menu Apple ( $\hat{\bullet}$ ) > Preferencje systemowe, po czym kliknij w Bluetooth.
- **2** Zaznacz gładzik na liście urządzeń w panelu preferencji Bluetooth.
- **3** Kliknij w przycisk menu czynności (\*), znajdujący się w lewym dolnym rogu, po czym wybierz polecenie "Zmień nazwe".
- **4** Wpisz nową nazwę i kliknij w OK.

# Wymiana baterii

Do gładzika dołączone są dwie baterie alkaliczne o rozmiarze AA (tzw."paluszki"). Można je później wymienić na nowe baterie alkaliczne, litowe lub ładowalne o takim samym rozmiarze.

*Ważne:*Ze zużytą baterią należy postępować zgodnie z lokalnymi przepisami ochrony środowiska.

#### **Wymiana baterii:**

**1** Otwórz komorę baterii, używając monety.

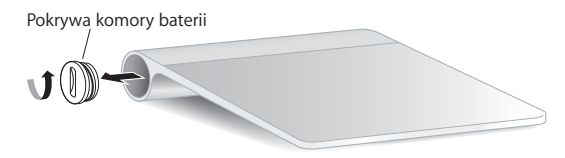

**2** Włóż baterie do komory baterii, tak jak na poniższej ilustracji.

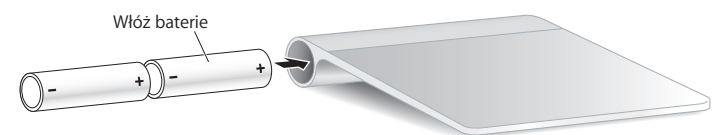

**3** Zamknij komorę baterii.

*OSTRZEŻENIE:* Zawsze należy wymieniać lub ładować obie baterie jednocześnie. Nie należy łączyć starych baterii z nowymi, ani mieszać typów baterii (np. nie wolno łączyć baterii alkalicznych z litowymi). Nie wolno otwierać ani nakłuwać baterii, instalować ich odwrotnie, ani wystawiać ich na działanie ognia, wysokich temperatur lub wody. Nie wolno ładować baterii nie przeznaczonych do ładowania. Nie należy pozostawiać baterii w zasięgu małych dzieci.

#### **Wskaźnik poziomu baterii**

Chcąc sprawdzić poziom baterii, należy wybrać z menu Apple  $(\hat{\mathbf{s}})$  > Preferencje systemowe, po czym kliknąć w Gładzik. Poziom baterii widoczny jest w lewym dolnym rogu okna.

*Uwaga:*Gdy gładzik Apple Magic Trackpad nie jest używany przez jakiś czas, zostaje automatycznie uśpiony, aby zmniejszyć zużycie energii.

Jeżeli nie masz zamiaru używać gładzika przez dłuższy czas, wyłącz go.

# **Czyszczenie**

Do czyszczenia gładzika od zewnątrz należy używać miękkiej i pozbawionej włókien szmatki. Nie wolno dopuścić do przedostania się wilgoci do wnętrza urządzenia. Nie należy używać płynów w aerozolu, rozpuszczalników ani środków żrących.

# **Ergonomia**

Podczas korzystania z gładzika Apple Magic Trackpad należy przyjąć wygodną postawę, często zmieniać pozycję i robić regularne przerwy w pracy.

Więcej informacji o ergonomii, zdrowiu oraz bezpieczeństwie możesz znaleźć na witrynie Apple poświęconej ergonomii: www.apple.com/pl/about/ergonomics.

# Informacje dodatkowe

Jeżeli chcesz dowiedzieć się więcej o gładziku Apple Magic Trackpad, otwórz Pomoc Macintosha i wyszukaj hasło "gładzik".

Pomoc, informacje o sposobach rozwiązywania problemów, fora dyskusyjne oraz najnowsze pakiety oprogramowania Apple do pobrania znajdziesz pod adresem www.apple.com/pl/support.

#### **Regulatory Compliance Information**

#### **FCC Compliance Statement**

This device complies with part 15 of the FCC rules. Operation is subject to the following two conditions:

(1) This device may not cause harmful interference, and (2) this device must accept any interference received, including interference that may cause undesired operation. See instructions if interference to radio or television reception is suspected.

L'utilisation de ce dispositif est autorisée seulement aux conditions suivantes: (1) il ne doit pas produire de brouillage et (2) l'utilisateur du dispositif doit étre prêt à accepter tout brouillage radioélectrique reçu, même si ce brouillage est susceptible de compromettre le fonctionnement du dispositif.

#### **Radio and Television Interference**

This computer equipment generates, uses, and can radiate radiofrequency energy. If it is not installed and used properly—that is, in strict accordance with Apple's instructions—it may cause interference with radio and television reception.

This equipment has been tested and found to comply with the limits for a Class B digital device in accordance with the specifications in Part 15 of FCC rules. These specifications are designed to provide reasonable protection against such interference in a residential installation. However, there is no guarantee that interference will not occur in a particular installation.

You can determine whether your computer system is causing interference by turning it off. If the interference stops, it was probably caused by the computer or one of the peripheral devices. If your computer system does cause interference to radio or television reception, try to correct the interference by using one or more of the following measures:

- Turn the television or radio antenna until the interference stops.
- Move the computer to one side or the other of the television or radio.
- Move the computer farther away from the television or radio.
- Plug the computer into an outlet that is on a different circuit from the television or radio. (That is, make certain the computer and the television or radio are on circuits controlled by different circuit breakers or fuses.)

If necessary, consult an Apple Authorized Service Provider or Apple. See the service and support information that came with your Apple product. Or, consult an experienced radio/television technician for additional suggestions.

*Important:* Changes or modifications to this product not authorized by Apple Inc. could void the EMC compliance and negate your authority to operate the product.

This product was tested for EMC compliance under conditions that included the use of Apple peripheral devices and Apple shielded cables and connectors between system components.

It is important that you use Apple peripheral devices and shielded cables and connectors between system components to reduce the possibility of causing interference to radios, television sets, and other electronic devices.

*Responsible party (contact for FCC matters only):* Apple Inc. Corporate Compliance 1 Infinite Loop, MS 26-A Cupertino, CA 95014

#### **Industry Canada Statements**

Complies with the Canadian ICES-003 Class B specifications. Cet appareil numérique de la classe B est conforme à la norme NMB-003 du Canada. This device complies with RSS 210 of Industry Canada.

This Class B device meets all requirements of the Canadian interference-causing equipment regulations. Cet appareil numérique de la Class B respecte toutes les exigences du Règlement sur le matériel brouilleur du Canada.

#### **Europe— EU Declaration of Conformity**

For more information, see www.apple.com/euro/compliance.

 $\epsilon$ 

#### **Apple and the Environment**

Apple Inc. recognizes its responsibility to minimize the environmental impacts of its operations and products. More information is available on the web at: www.apple.com/environment

#### **VCCI Class B Statement**

情報処理装置等雷波障害自主規制について

この装置は、情報処理装置等電波障害自主規制協議 会 NCCliの基準に基づくクラス B 情報技術装置で す、この装置は家庭環境で使用されることを目的と していますが、この装置がラジオやテレビジョン受 信機に近接して使用されると、受信障害を引き起こ すことがあります。

取扱説明書に従って正しい取扱をしてください。

#### **Singapore Wireless Certification**

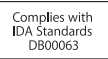

#### **Korea Statements**

"당해 무선설비는 운용 중 전파혼신 가능성이 있음" "이 기기는 어떨어져가 과려된 서비스에 사용할 수 없습니다"

#### B급 기기(가정용 방송통신기기)

이 기기는 가전용(R급)으로 저자파전하두로움 하 기기로서 주로 가정에서 사용하는 것을 목적으로 하며, 모든 지역에서 사용할 수 있습니다.

#### **Korea KCC Statements**

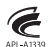

명 칭/모 델 명 : Apple Magic Trackpad / A1339<br>이 즉 자 상 호 : 애플코리아 유하회사 제 조 년 월: 별도표가 제조자/제조국: Apple Inc. / 중국

#### **Taiwan Wireless Statement** 2010

#### 無線設備的警告聲明

經型式認證合格之低功率射頻雷機, 非經許可, 公司、 商號或使用者均不得檀自變更頻率、加大功率或變更原 設計之特性及功能。低功率射頻電機之使用不得影響飛 航安全及干擾合法通信;經發現有干擾現象時,應立即 停用,並改善至無干擾時方得繼續使用。前項合法通信 指依電信法規定作業之無線電通信。低功率射頻電機須 忍受合法通信或工業、科學及醫療用電波輻射性電機設 備之干擾。

#### 中国

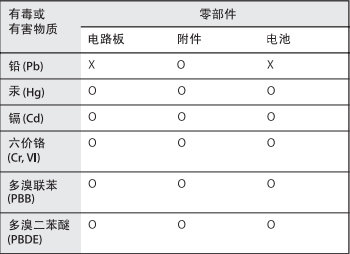

O: 表示该有毒有害物质在该部件所有均质材料中的含量均在 SI/T 11363-2006 规定的限量要求以下。

X: 表示该有毒有害物质至少在该部件的某一均质材料中的含 量超出 SI/T 11363-2006 规定的限量要求。

根据中国电子行业标准 SJ/T11364-2006 和相关的中国 政府法规, 本产品及其某些内部或外部组件上可能带 有环保使用期限标识。取决于组件和组件制造商、产 品及其组件上的使用期限标识可能有所不同。组件上 的使用期限标识优先于产品上任何与之相冲突的或 不同的环保使用期限标识。

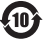

#### **Turkey**

EEE Yönetmeliğine (Elektrikli ve Elektronik Esvalarda Bazı Zararlı Maddelerin Kullanımının Sınırlandırılmasına Dair Yönetmelik) uvaundur.

#### **Disposal and Recycling Information**

When this product reaches its end of life, please dispose of it according to your local environmental laws and guidelines.

For information about Apple's recycling program, visit www.apple.com/environment/recycling.

#### **Battery Disposal Information**

Dispose of batteries according to your local environmental laws and guidelines.

*Deutschland:* Das Gerät enthält Batterien. Diese gehören nicht in den Hausmüll. Sie können verbrauchte Batterien beim Handel oder bei den Kommunen unentgeltlich abgeben. Um Kurzschlüsse zu vermeiden, kleben Sie die Pole der Batterien vorsorglich mit einem Klebestreifen ab.

*Nederlands:* Gebruikte batterijen kunnen worden ingeleverd bij de chemokar of in een speciale batterijcontainer voor klein chemisch afval (kca) worden gedeponeerd.

*Taiwan:*

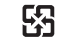

麻雷油諸同收

*Brasil: Informações sobre descarte e reciclagem.*

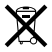

O símbolo indica que este produto e/ou sua bateria não devem ser descartadas no lixo doméstico. Quando decidir descartar este produto e/ou sua bateria, faça-o de acordo com as leis e diretrizes ambientais locais. Para informações sobre o programa de reciclagem da Apple, pontos de coleta e telefone de informações, visite www.apple.com/br/environment.

#### *European Union—Disposal Information:*

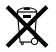

The symbol above means that according to local laws and regulations your product should be disposed of separately from household waste. When this product reaches its end of life, take it to a collection point designated by local authorities. Some collection points accept products for free. The separate collection and recycling of your product at the time of disposal will help conserve natural resources and ensure that it is recycled in a manner that protects human health and the environment.

#### *Union Européenne—informations sur l'élimination*

Le symbole ci-dessus signifie que vous devez vous débarasser de votre produit sans le mélanger avec les ordures ménagères, selon les normes et la législation de votre pays. Lorsque ce produit n'est plus utilisable, portez-le dans un centre de traitement des déchets agréé par les autorités locales. Certains centres acceptent les produits gratuitement. Le traitement et le recyclage séparé de votre produit lors de son élimination aideront à préserver les ressources naturelles et à protéger l'environnement et la santé des êtres humains.

#### *Europäische Union—Informationen zur Entsorgung*

Das Symbol oben bedeutet, dass dieses Produkt entsprechend den geltenden gesetzlichen Vorschriften und getrennt vom Hausmüll entsorgt werden muss. Geben Sie dieses Produkt zur Entsorgung bei einer offiziellen Sammelstelle ab. Bei einigen Sammelstellen können Produkte zur Entsorgung unentgeltlich abgegeben werden. Durch das separate Sammeln und Recycling werden die natürlichen Ressourcen geschont und es ist sichergestellt, dass beim Recycling des Produkts alle Bestimmungen zum Schutz von Gesundheit und Umwelt beachtet werden.

#### *Unione Europea—informazioni per l'eliminazione*

Questo simbolo significa che, in base alle leggi e alle norme locali, il prodotto dovrebbe essere eliminato separatamente dai rifiuti casalinghi. Quando il prodotto diventa inutilizzabile, portarlo nel punto di raccolta stabilito dalle autorità locali. Alcuni punti di raccolta accettano i prodotti gratuitamente. La raccolta separata e il riciclaggio del prodotto al momento dell'eliminazione aiutano a conservare le risorse naturali e assicurano che venga riciclato in maniera tale da salvaguardare la salute umana e l'ambiente.

#### *Europeiska unionen—uttjänta produkter*

Symbolen ovan betyder att produkten enligt lokala lagar och bestämmelser inte får kastas tillsammans med hushållsavfallet. När produkten har tjänat ut måste den tas till en återvinningsstation som utsetts av lokala myndigheter. Vissa återvinningsstationer tar kostnadsfritt hand om uttjänta produkter. Genom att låta den uttjänta produkten tas om hand för återvinning hjälper du till att spara naturresurser och skydda hälsa och miljö.

#### © 2010 Apple Inc. All rights reserved.

Apple, the Apple logo, Exposé, Mac, and Mac OS are trademarks of Apple Inc., registered in the U.S. and other countries. Finder and Multi-Touch are trademarks of Apple Inc.

The Bluetooth® word mark and logos are registered trademarks owned by Bluetooth SIG, Inc. and any use of such marks by Apple is under license.

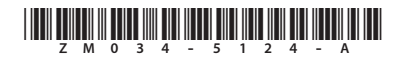

Printed in XXXX

# Обратите внимание!

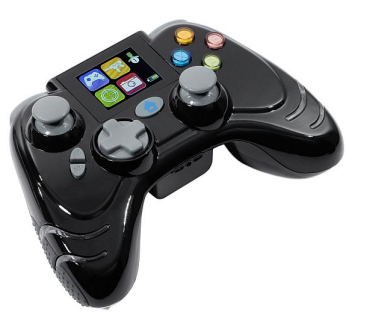

Игровые [манипуляторы](https://www.moyo.ua/foto_video/game_zone/game_manipulator/?utm_source=PDF&utm_medium=cpc&utm_campaign=%D0%9A%D0%BB%D0%B0%D0%B2%D0%B8%D0%B0%D1%82%D1%83%D1%80%D0%B0%20Apple%20Keyboard%20(aluminium))

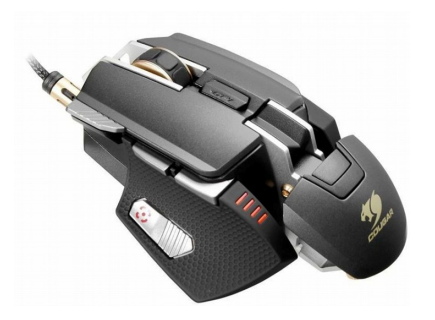

[Игровая мышка](https://www.moyo.ua/foto_video/game_zone/game_tools/game_mouse/?utm_source=PDF&utm_medium=cpc&utm_campaign=%D0%9A%D0%BB%D0%B0%D0%B2%D0%B8%D0%B0%D1%82%D1%83%D1%80%D0%B0%20Apple%20Keyboard%20(aluminium))

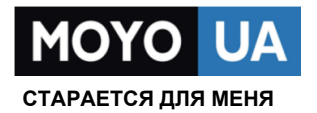

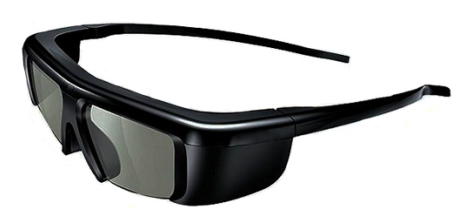

3D-очки и [передатчики](https://www.moyo.ua/acsessor/av_acsess/glasses/?utm_source=PDF&utm_medium=cpc&utm_campaign=%D0%9A%D0%BB%D0%B0%D0%B2%D0%B8%D0%B0%D1%82%D1%83%D1%80%D0%B0%20Apple%20Keyboard%20(aluminium))

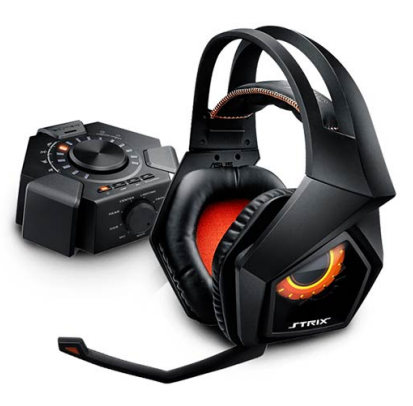

[Игровая гарнитура](https://www.moyo.ua/foto_video/game_zone/game_tools/game_harnytura/?utm_source=PDF&utm_medium=cpc&utm_campaign=%D0%9A%D0%BB%D0%B0%D0%B2%D0%B8%D0%B0%D1%82%D1%83%D1%80%D0%B0%20Apple%20Keyboard%20(aluminium))

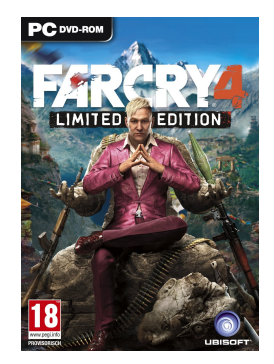

[Игры](https://www.moyo.ua/foto_video/game_zone/game/?utm_source=PDF&utm_medium=cpc&utm_campaign=%D0%9A%D0%BB%D0%B0%D0%B2%D0%B8%D0%B0%D1%82%D1%83%D1%80%D0%B0%20Apple%20Keyboard%20(aluminium))

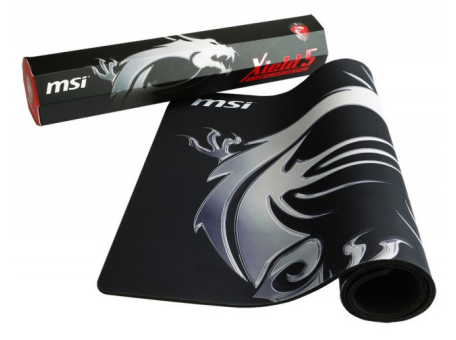

[Игровая поверхность](https://www.moyo.ua/foto_video/game_zone/game_tools/game_area/?utm_source=PDF&utm_medium=cpc&utm_campaign=%D0%9A%D0%BB%D0%B0%D0%B2%D0%B8%D0%B0%D1%82%D1%83%D1%80%D0%B0%20Apple%20Keyboard%20(aluminium))